# **Opzioni diapositiva**

## **Scheda Principale**

La scheda "Principale" delle "Opzioni diapositiva" ha 4 sezioni come mostrato nell'illustrazione seguente:

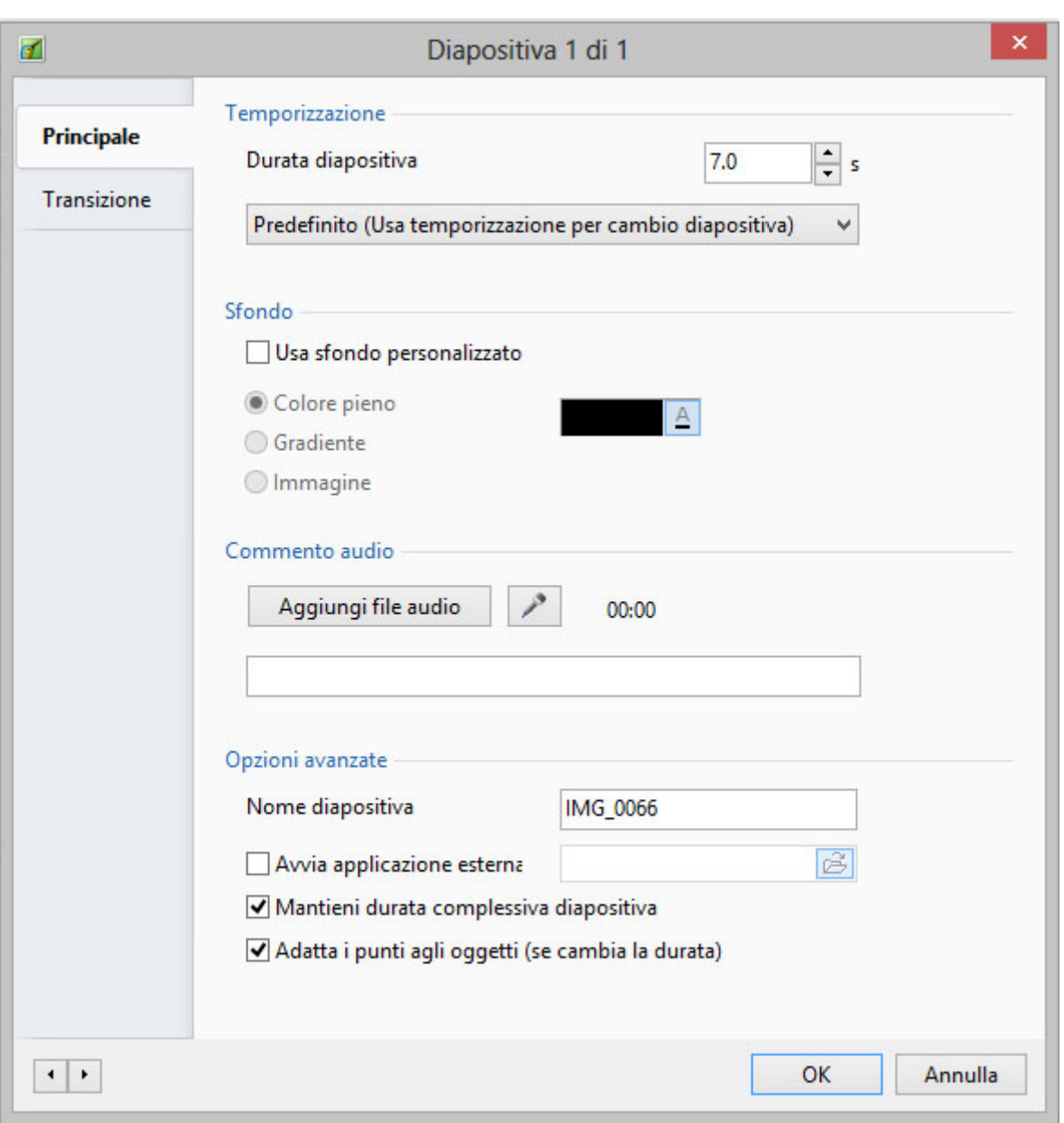

### **Temporizzazione**

La prima sezione "Temporizzazione" di impostare una durata predefinita per ciascuna diapositiva che viene aggiunta nella Lista diapositive. Inoltre fornisce 5 opzioni per il modo con cui sono mostrate le diapositive:

Predefinito (mostra la diapositiva seguente dopo l'indicato intervallo di tempo)

- Mostra diapositiva seguente dopo l'indicato intervallo di tempo
- Attendi la pressione di un tasto per mostrare la diapositiva seguente
- Ripeti diapositiva continuamente

#### **Sfondo**

La sezione seguente "Sfondo", fornisce le opzioni per impostare lo sfondo a una o a più diapositive. Questa è virtualemnte identica all'ozione "Preferenze/Schermo" eccetto che i parametri di impostazione sono applicati all'intera presentazione, mentre l'opzione "Opzioni diapositiva/Sfondo" si applica solo a quelle diapositive precedentemente selezionate. Inoltre è da notare che l'impostazione dei parametri dello sfondo è importante solo se l'immagine principale lo spazio proiettato sullo schermo.

#### **Commento audio**

La sezione seguente "Commento audio", permette di selezionare un file audio precedentemente registrato e di aggiungerlo a una diapositiva o un commento registrato e di aggiungerlo. Anche in questo caso rispecchia l'opzione applicabile globalmente "Opzioni progetto/scheda Audio".

#### **Opzioni avanzate**

L'ultima sezione è "Opzioni avanzate":

Nome diapositiva - mostra il nome file della diapositiva selezionata (predefinito) e permette di rinominare la diapositiva. Rinominare la diapositiva è partcolarmente utile quando si creano stili per fornire alla diapositiva un nome generico invece di un nome specifico - Dia 001, Dia 002, ecc.

Avvia applicazione esterna - avvia automaticamente una presentazione o un'applicazione esterna. Dopo che la presentazione o l'applicazione esterna è terminata, la presentazione continua con la diapositiva successiva. (Questa opzione si applica solo se l'uscita è un eseguibile - Non si applica se l'uscita è un video).

Inoltre è possibile impostare le opzioni "Mantieni durata complessiva diapositiva" e "Adatta i punti agli oggetti" per la diapositiva corrente indipendentemente dall'opzione "Preferenze/Progetto/Opzioni predefinite per le nuove diapositive".

### **Scheda Transizione**

#### **Transizioni predefinite**

La scheda "Transizione" fornisce le opzioni per la transizione della diapositiva. Le opzioni fornite sono molto simili a quelle disponibili su base globale in "Opzioni progetto / Transizioni". La principale differenza che in questo caso la transizione applicata come predefinita in "Opzioni progetto" è sostituita con una specifica transizione per la diapositiva o le diapositive selezionate. Nell'illustrazione seguente è mostrata la scheda "Opzioni diapositiva/Transizione".

Nella parte superiore della scheda, l'impostazione iniziale nella sezione "Transizione delle Opzioni progetto" è configurata su "Transizione predefinita". Pertanto la diapositiva selezionata avrà i parametri della transizione impostati nelle "Opzioni progetto". Se è selezionata l'opzione "Transizione predefinita con la sua durata", il tipo di transizione resterà invariato ma la sua durata può essere modificata. Facendo clic su una delle transizioni standard, questa verrà applicata alla diapositiva selezionata ed è possibile modificare i parametri della transizione secondo le necessità. Al riguardo le operazioni delle transizioni sono le stesse della scheda "Transizioni" nelle "Opzioni progetto".

# **Transizioni personalizzate**

Per creare transizioni personalizzate si veda la sezione

From: <https://docs.pteavstudio.com/> - **PTE AV Studio**

Permanent link: **<https://docs.pteavstudio.com/it-it/9.0/slide-options/main?rev=1493530110>**

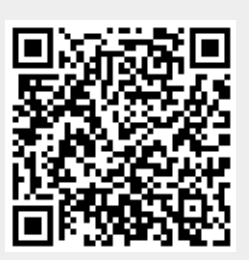

Last update: **2022/12/18 11:20**